- 1. Apri **Word**
- 2. **Salva** nella tua cartella con nome "ricerca di ricette europee"
- 3. **In Office 2007: Inserisci, Intestazione, Vuoto** scrivi nell'**Intestazione**: Nome Cognome, data
- 4. **In Office 2007: Inserisci, Piè pagina, Vuoto**: cancella Digitare testo
- 5. **In Office 2007:** Fai clic su **Inserisci, Parti rapide, Campo,**
- 6. **In Office 2007:** Scegli un **Campo Categorie** anziché tutte scegli **Informazioni documento**
- 7. **In Office 2007:** Su **Nome dei Campi** scegli **FileName,** fai anche clic su **Aggiungi percorso al nome, Ok**
- 8. **In Office 2003: Visualizza intestazione e piè pagina**: scrivere nell'**Intestazione**: nome cognome, data; clic nel **Piè pagina**: **Inserisci voce di glossario, nome file e percorso**.
- 9. Fai clic su **Chiudi** nella barra dell'intestazione e piè pagina.
- 10.**Inserisci, numeri di pagina**
- 11.**Inserisci, Interruzione di pagina** (2 volte) in modo da avere 3 pagine
- 12.esegui tre tabelle, una per pagina (vedi l'esempio in basso): scegli 3 stati europei e cerca su Internet la cartina, la bandiera e una ricetta di quel paese. Nel motore di ricerca scriverai; es. *francia cartina*, *francia bandiera*, *francia ricette cucina*
- 13.Scegli il carattere e colora il bordo della tabella.
- 14.salva
- 15.stampa una pagina per volta: nella finestra di stampa clicca ogni volta su **pagina corrente, ok**

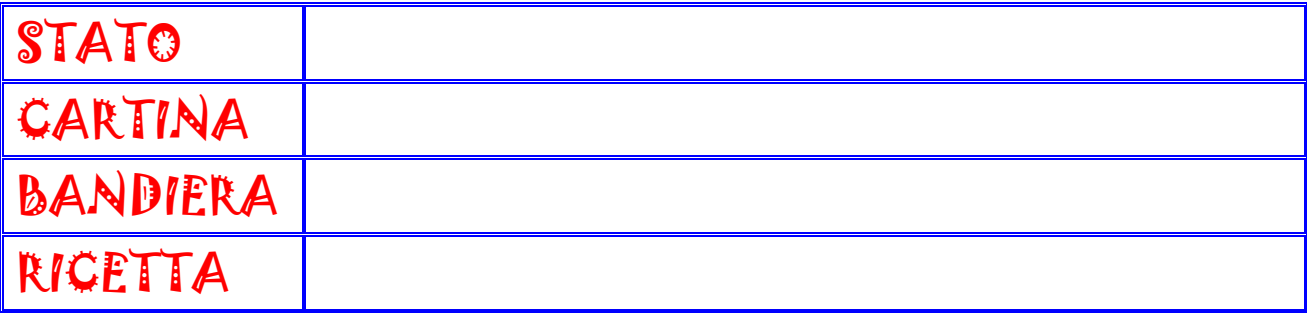